# **Sistem de irigatie smart**

## **Introducere**

Aplicatia dezvoltata se numeste Sistem de irigatie smart. Aceasta are rolul de a actiona o pompa (reprezentata de un micro servo motor) care elibereaza apa cu un anumit debit in functie de informatiile inregistrate de senzorii de umiditate a aerului, a solului, lumina si temperatura. Importanta partilor hardware si software este egala: partea hardware se ocupa cu masurarea celor 4 parametrii si de eliberarea apei in sol, partea software are rolul de a asigura logica din spatele starii pompei, de conversii ale datelor inregistrate si de afisarea datelor intr-un format usor de citit.

### **Descriere generală**

 $\pmb{\times}$ 

# **Hardware Design**

Lista componente:

- Arduino UNO
- Breadboard Small
- Micro Servo Motor
- Water level Sensor
- DHT11 Sensor
- Photoresistor
- $\cdot$  LCD 16 x 2
- Rezistente
- Circuite de diferite culori (pt GND, 5V etc.)
- Potentiometru (pentru afisajul LCD-ului)

#### $\pmb{\times}$

Schema electrica a fost realizata cu ajutorul Friltzing

# **Software Design**

Biblioteci folosite:

- DHT.h (folosita pentru senzorul de temperatura si umiditate DHT11)
- Servo.h (folosita pentru micro servo motor)
- LiquidCrystal.h (folosita pentru LCD display-ul 16×2)

Functii folosite din biblioteca DHT h:

```
DHT(uint8 t pin, uint8 t type, uint8 t count = 6);
void begin(uint8 t usec = 55);
float readHumidity(bool force = false);
float readTemperature(bool S = false, bool force = false);
```
Functii folosite din biblioteca Servo.h:

uint8 t attach(int pin); void write(int value);

Functii folosite din biblioteca LiquidCrystal.h:

```
LiquidCrystal(uint8 t rs, uint8 t enable, uint8 t d0, uint8 t d1, uint8 t
d2, uint8_t d3);
  void begin(uint8 t cols, uint8 t rows, uint8 t charsize = LCD 5x8DOTS);
  void clear();
 void setCursor(uint8 t, uint8 t);
```
Codul sursa din cadrul aplicatiei:

```
#include "DHT.h"
#include <Servo.h>
#include <LiquidCrystal.h>
#define DHTPIN 2 // Digital pin connected to the DHT sensor
#define SERVOPIN 9 // Digital pin connected to the micro servo motor
#define WATERSENSORPIN A4 // Analog pin connected to the water sensor
#define LIGHTPIN A0 // Analog pin connected to the photoresistor
#define POWER PIN 7 // Digital pin used to power up the water sensor when
the value is scanned
#define DHTTYPE DHT11 // DHT 11
#define water_limit 130
#define light_limit 400
#define humidity_limit 30.0
```

```
#define temp_limit 24.0
// DHT11 sensor init
DHT dht(DHTPIN, DHTTYPE);
// mircroservo motor
Servo servo;
LiquidCrystal lcd(12, 11, 5, 4, 3, 13);
// pump on or off
bool on = false;
// micro servo motor delay
int movement delay = 300;
void setup() {
   Serial.begin(9600);
  lcd.begin(16, 2);
  servo.attach(SERVOPIN);
  dht.begin();
   pinMode(POWER_PIN, OUTPUT); // configure D7 pin as an OUTPUT
   digitalWrite(POWER_PIN, LOW); // turn the sensor OFF
}
void loop() {
   // Wait a few seconds between measurements.
  delay(2000);
  // counter for the weather conditions
   // if the count is bigger than 2 than the pump is activated and water is
realesed
  int conditions_count = 0;
  // Reading temperature or humidity takes about 250 milliseconds!
 float h = dht.readHumidity();
   // Read temperature as Celsius (the default)
 float t = dht.readTemperature();
  // light photoresistor read value
 int light value = analogRead(LIGHTPIN);
  // Check if any reads failed and exit early (to try again).
```

```
if (isnan(h) || isnan(t)) {
     Serial.println(F("Failed to read from DHT sensor!"));
     return;
   }
 Serial.print(F(" Humidity: "));
  Serial.print(h);
  Serial.print(F("% Temperature: "));
   Serial.print(t);
  Serial.print(F("C "));
  Serial.println("Light Value :");
  Serial.print(light_value);
  // water sensor
  int water_value = 0;
  digitalWrite(POWER_PIN, HIGH); // turn the sensor ON
  delay(10); \frac{1}{2} // wait 10 milliseconds
 water value = analogRead(WATERSENSORPIN); // read the analog value from
sensor
   Serial.print("Water value: ");
   Serial.println(water_value);
  digitalWrite(POWER_PIN, LOW); // turn the sensor OFF
   delay(1000);
  if (light value > light limit){
     conditions_count++;
   }
   if (h < humidity_limit){
     conditions_count++;
   }
  if (t > temp limit){
    conditions_count++;
   }
  if (water_value < water_limit){
     conditions_count++;
   }
 Serial.print(conditions count);
  if (conditions count > 2){
    on = true;
```

```
 } else {
     on = false;
   }
   // servo motor
  if(on){
     lcd.clear();
     lcd.setCursor(0, 0);
     lcd.print("Pouring...");
     servo.write(0);
     delay(movement_delay);
     servo.write(90);
     delay(movement_delay);
     servo.write(180);
    delay(movement delay);
     servo.write(90);
     delay(movement_delay);
     servo.write(180);
    delay(movement delay);
   } else {
     lcd.clear();
     lcd.setCursor(0, 0);
     lcd.print("Idle");
   }
}
```
# **Rezultate Obţinute**

Cazul 1: Lumina, umiditatea si temperatura activeaza pompa

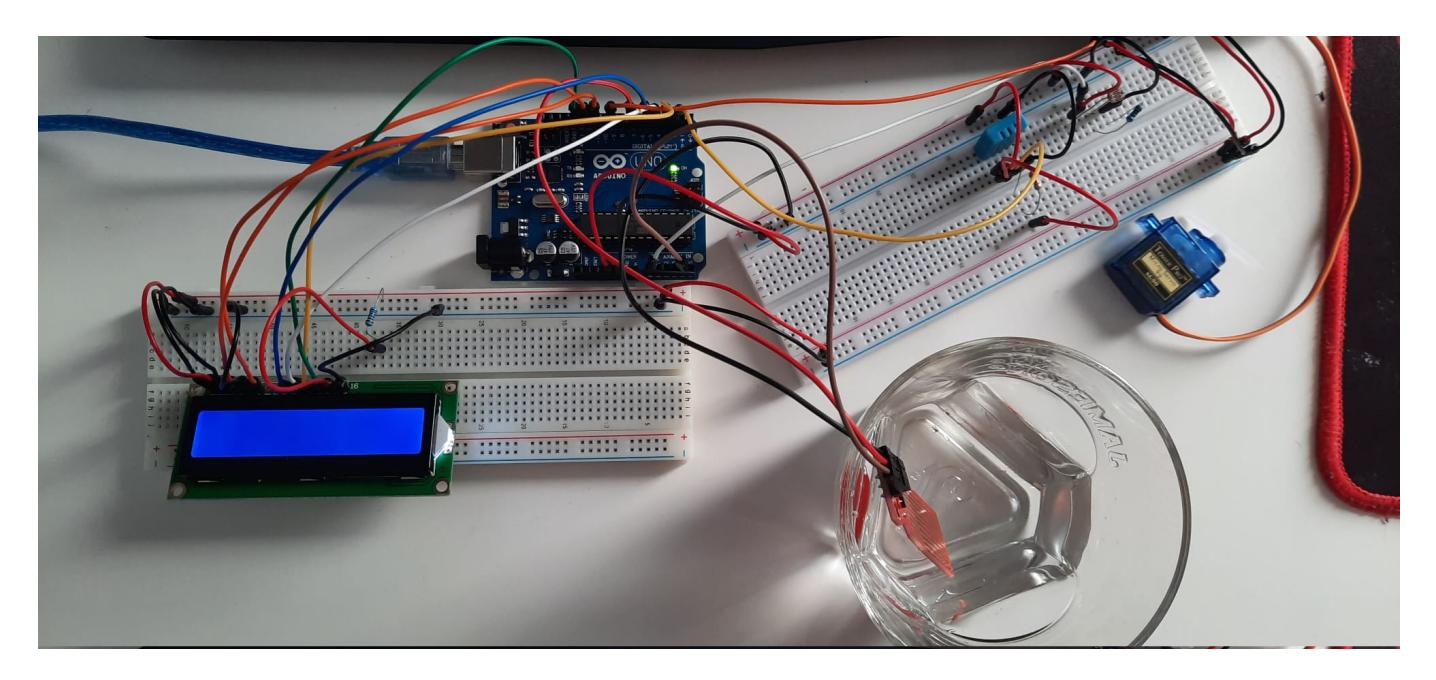

Cazul 2: Apa, umiditatea si temperatura activeaza pompa

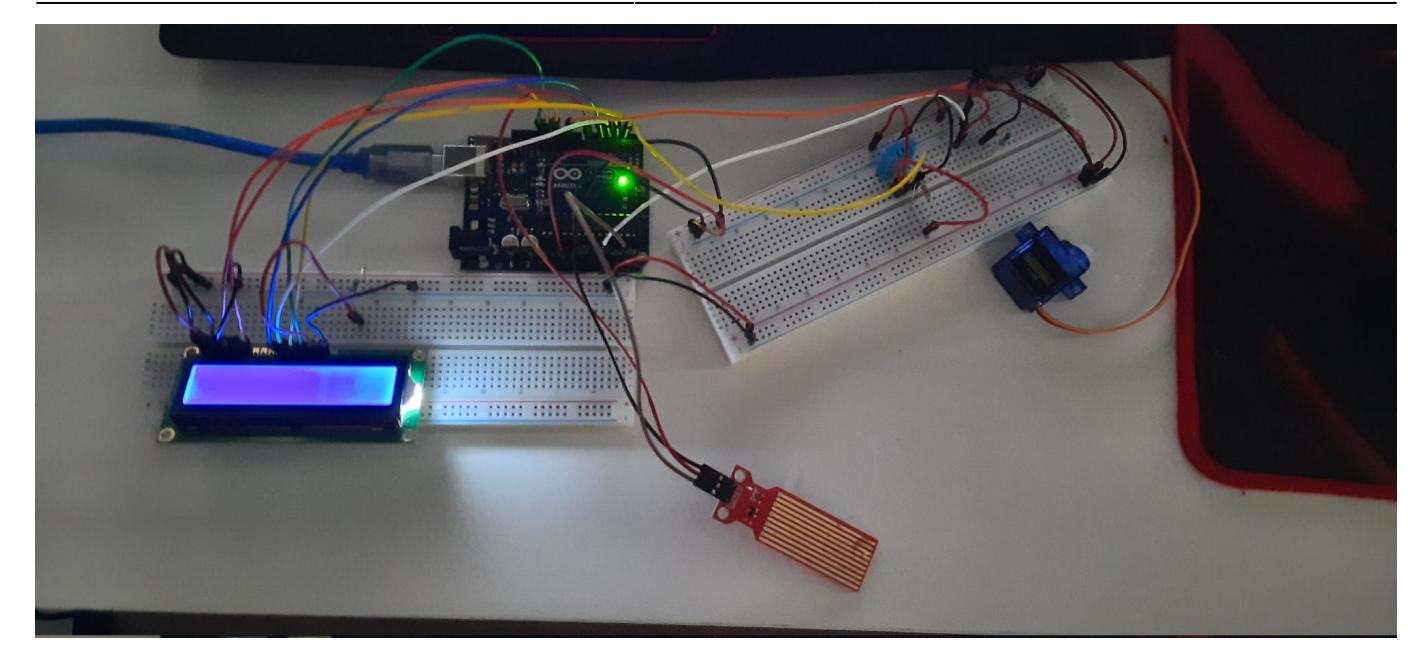

Cazul 3: Pompa inactiva

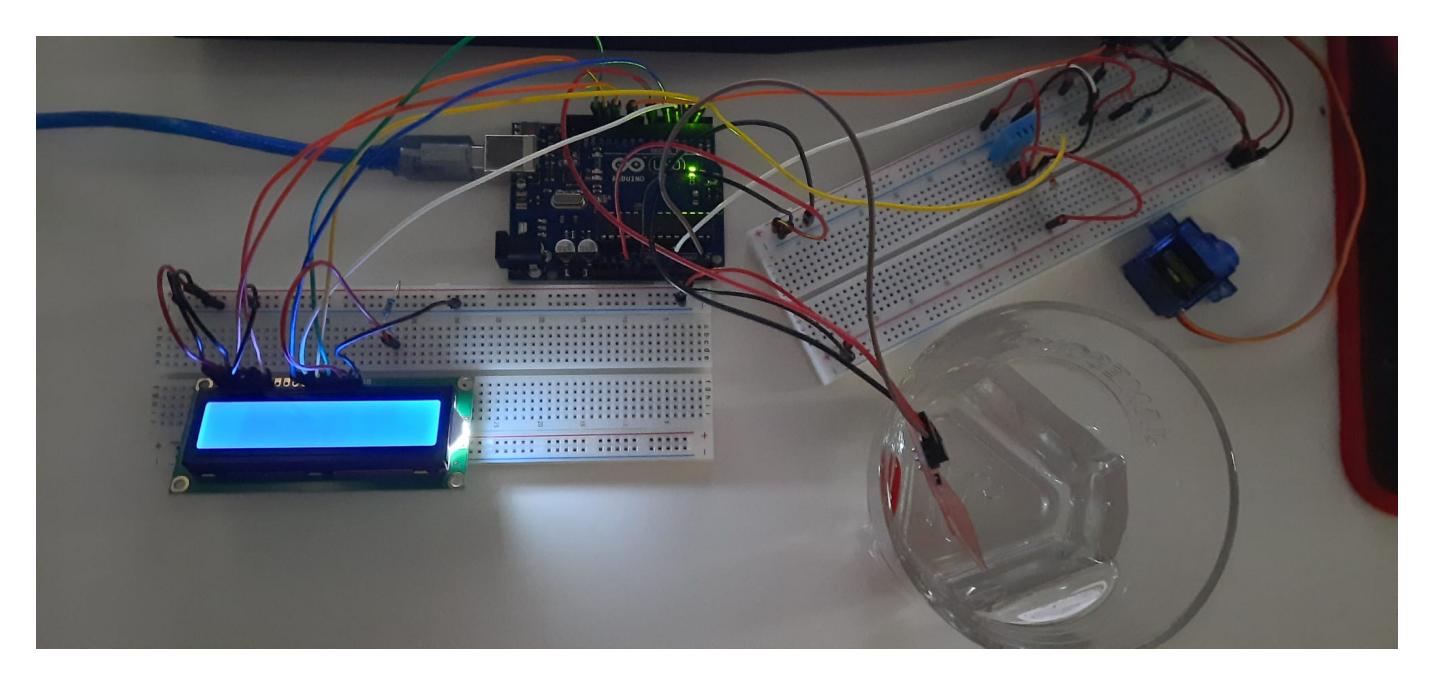

Au fost testate, de asmenea si cazurile in care temperatura este mai mare sau umiditatea este mai mica decat valoarea definita, o simulare live a fost dificil de obtinut.

# **Concluzii**

Always solder your LCD display, a fost destul de straight-forward proiectul, nu am avut probleme cu componentele, bibliotecile etc. A fost destul de interesanta realizarea unui proiect functional cu un arduino.

O arhivă (sau mai multe dacă este cazul) cu fişierele obţinute în urma realizării proiectului: surse, scheme, etc. Un fişier README, un ChangeLog, un script de compilare şi copiere automată pe uC crează întotdeauna o impresie bună .

Fişierele se încarcă pe wiki folosind facilitatea **Add Images or other files**. Namespace-ul în care se încarcă fişierele este de tipul **:pm:prj20??:c?** sau **:pm:prj20??:c?:nume\_student** (dacă este cazul). **Exemplu:** Dumitru Alin, 331CC → **:pm:prj2009:cc:dumitru\_alin**.

# **Jurnal**

27/05/2022, 18:56: final

# **Bibliografie/Resurse**

### **Software:**

- [1]:<https://github.com/adafruit/DHT-sensor-library>
- [2]:<https://github.com/arduino-libraries/Servo>
- [3]:<https://github.com/arduino-libraries/LiquidCrystal>

### **Hardware:**

● [1]:

[https://create.arduino.cc/projecthub/pibots555/how-to-connect-dht11-sensor-with-arduino-uno-f4d23](https://create.arduino.cc/projecthub/pibots555/how-to-connect-dht11-sensor-with-arduino-uno-f4d239) [9](https://create.arduino.cc/projecthub/pibots555/how-to-connect-dht11-sensor-with-arduino-uno-f4d239)

- [2]:<https://arduinogetstarted.com/tutorials/arduino-water-sensor>
- [3]:<https://create.arduino.cc/projecthub/MisterBotBreak/how-to-use-a-photoresistor-46c5eb>

### [Export to PDF](http://ocw.cs.pub.ro/?do=export_pdf)

 $\pmb{\times}$ 

From: <http://ocw.cs.pub.ro/courses/>- **CS Open CourseWare**

Permanent link: **<http://ocw.cs.pub.ro/courses/pm/prj2022/arosca/2312>**

Last update: **2022/06/02 00:33**